## **I want to gain online access to my Fund**

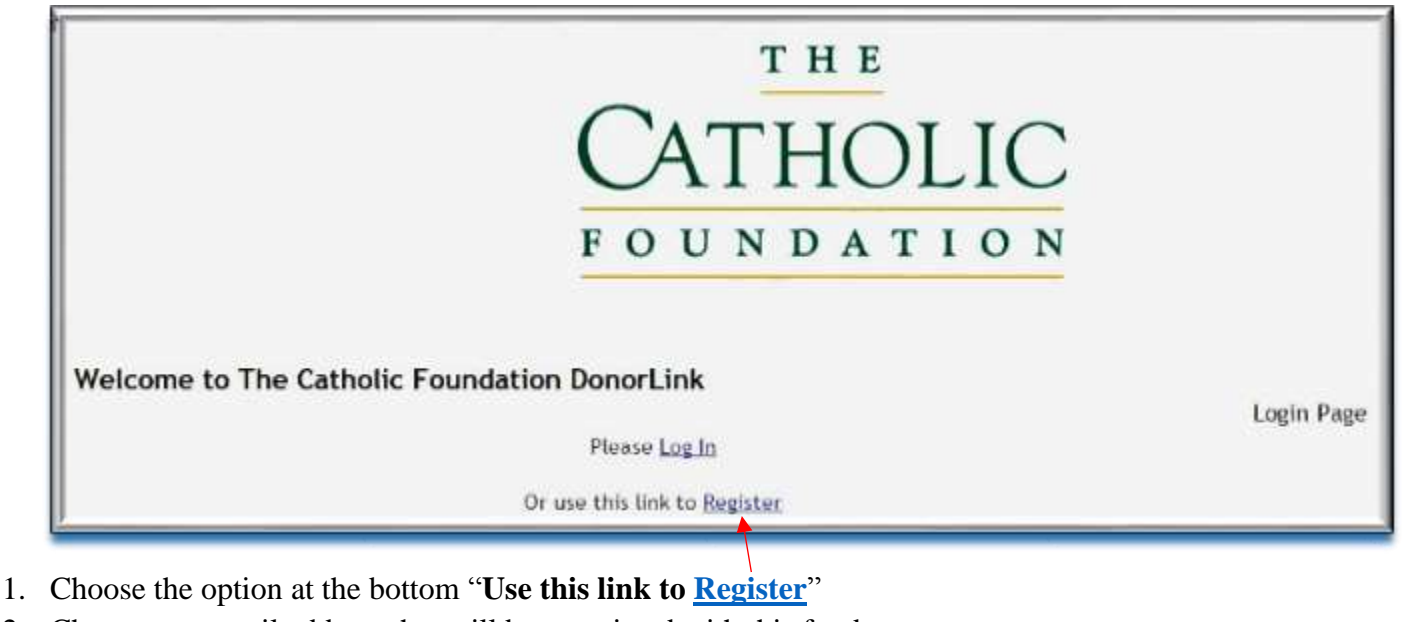

Go to **[www.CatholicFoundation.com](http://www.catholicfoundation.com/)** homepage and click "**[DonorLink](https://spectrum.catholicfoundation.com/)**" at the top right side to see this screen:

- 2. Choose one email address that will be associated with this fund.
- 3. Select Donor/Advisor.
- 4. Next you will need to enter the code that will be sent to your email address.
- 5. Once you enter the code, your request will be submitted for security verification. After 1-3 business days, you will receive an email confirmation. You are now ready to use your DonorLink online account.

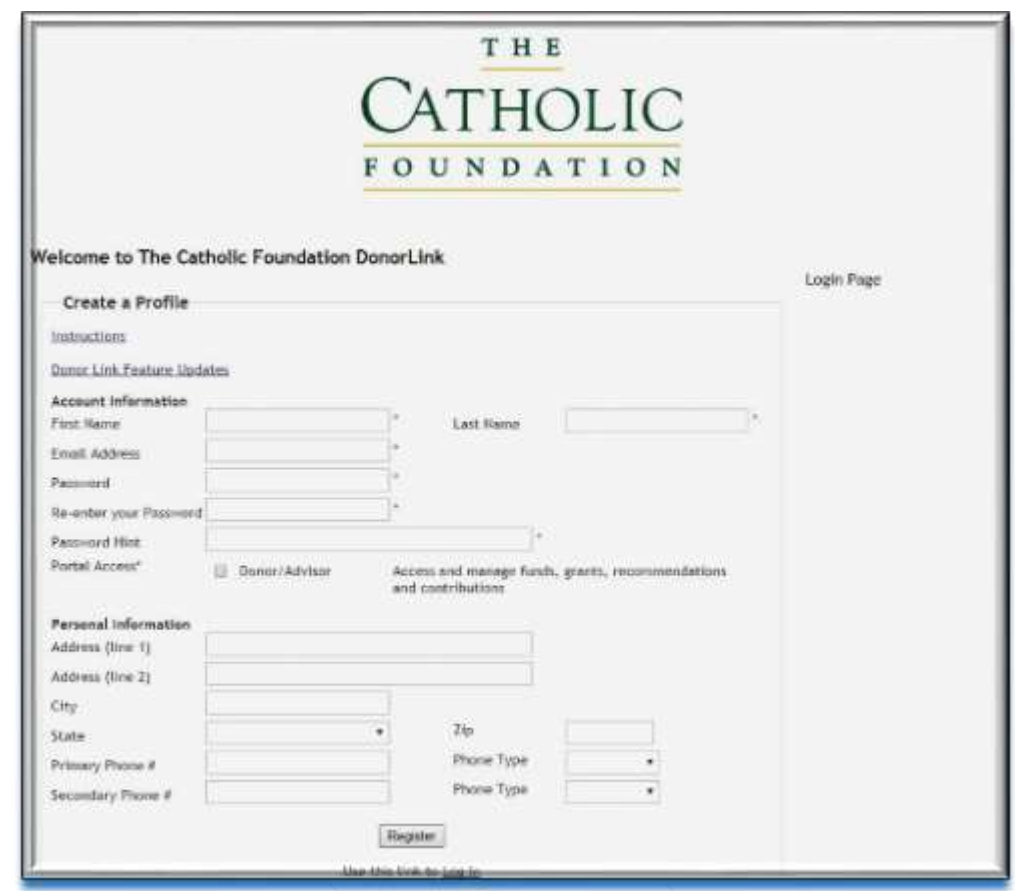

p.1

## **I want to recommend a grant to an organization**

If you want to recommend a grant to an organization, click "**Recommend Grant"** on the right side menu.

- If you want to recommend a grant to a previous recipient, click the "**From Grant History**" list or look for the organization's name and info by clicking the "**From Grant Recipient List**."
- In case the  $501(c)(3)$  organization is not in our system, you'll need/to choose "**Type in a New Grant Recipient**." That Recipient Information section will look like this:

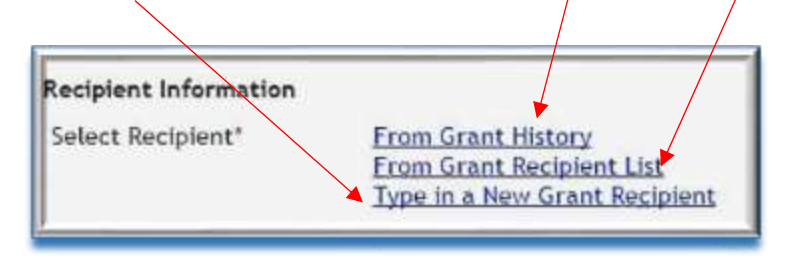

- Please note our recommended minimum grant amount is \$250.00.
- If you have an existing recurring grant payment schedule in place already, it will continue as originally requested.
- Please fill out all required fields marked with \*.
- **Remember to always hit the "Submit" bottom to complete your transaction**.

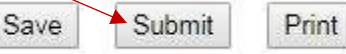

## **I want to contribute money to my fund**

If you want to make a contribution to your fund click "**Contribute**" on the right side menu to see these choices:

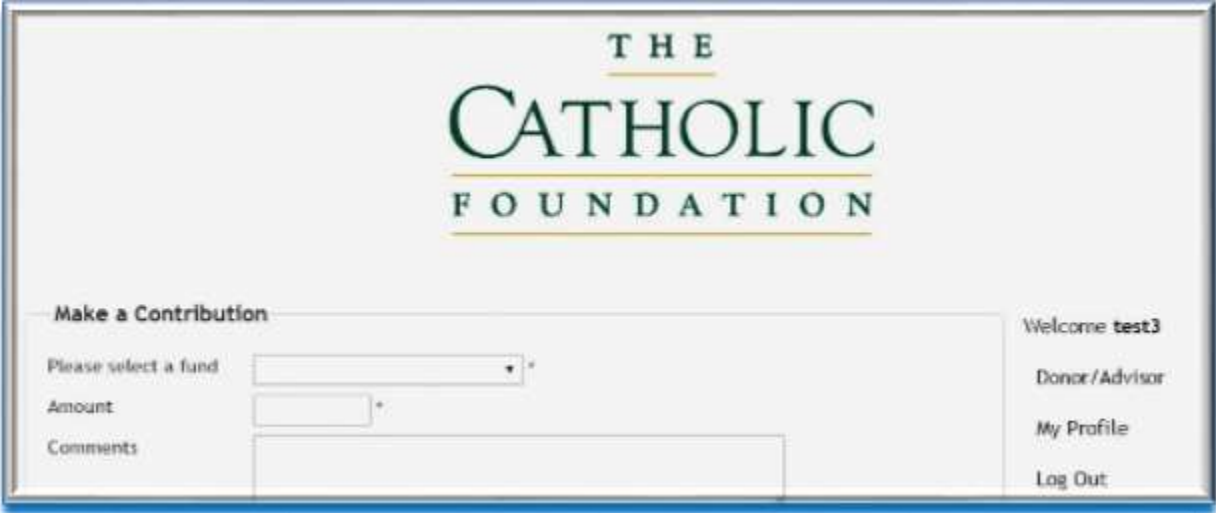

## **If you have a recurring credit card charge for additions to your fund, it will continue as originally requested.**

*Should you need any assistance registering or logging in to your fund information, you may contact Mary Galvin at 972-661-9792 (ext. 120) or [mgalvin@catholicfoundation.com.](mailto:mgalvin@catholicfoundation.com)*